1.RRC登録技術者・認定事業所専用ホームページトップページの「ログイン」を クリックしてください。

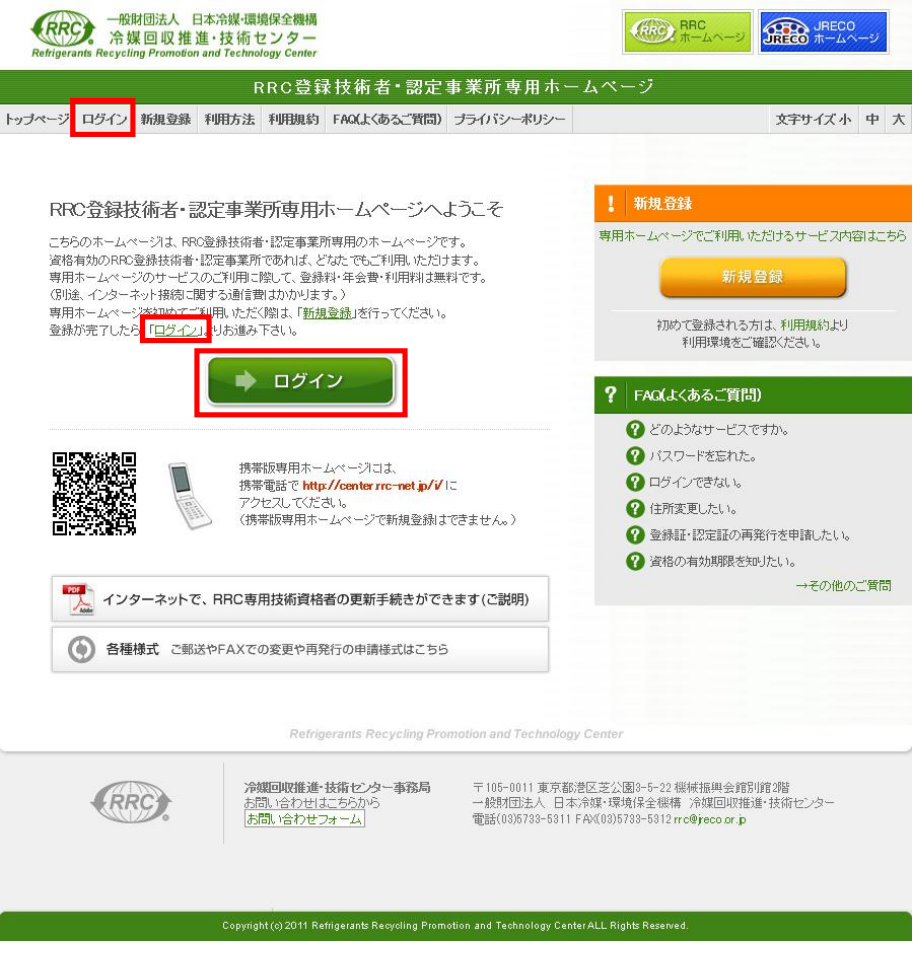

2.「種別」にて、技術者または事業所を選択し、登録番号(技術者)または認定番号(事業所)、 パスワード(新規登録の際に、ご自分でお決めいただいたパスワード)を入力し、「ログイン」 をクリックしてください。

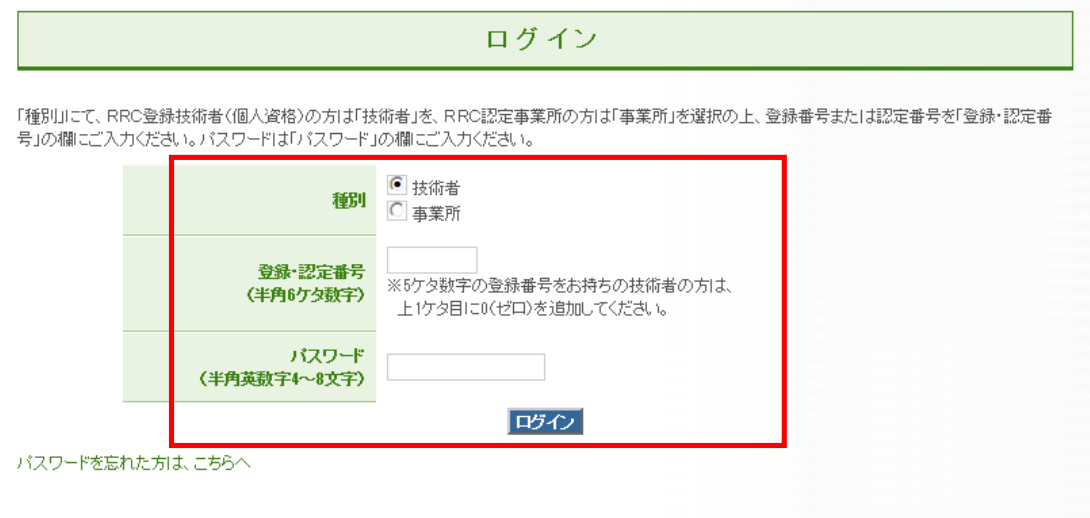